# Quick Reference Guide (QRG) for

Processing Terminations (Payroll)

### 1 BACKGROUND

To provide required payroll process steps to ensure on-time and accurate final pay when a termination is submitted in Workday for HRPA's (school/unit) and University Payroll Services (central). This helps to avoid unnecessary waiting time penalties. If the preferred method of payment for the final check is via direct deposit, these payments must be finalized by University Payroll Services 2 business days in advance of the termination date.

For additional comprehensive termination information, please reference the following link: https://uscedu.sharepoint.com/sites/hrprofessionals/SitePages/Terminating-employment.aspx

See appendix (step 6) below for timeline requirements.

## 2 PROCESS STEPS (HRPA/HRP)

1. Workday Timekeeping Only (please move to step 2 for all other timekeeping systems): For Non-Exempt (voluntary) terminations only, employees fall into one of three scenarios below. HRPA/HRP is responsible for ensuring that all procedures are completed 4 business days prior to termination date (\*unless otherwise specified per scenario 3). For all other terminations, proceed to step 2. Employees will need to estimate future time worked and absences to complete timesheets for submittal.

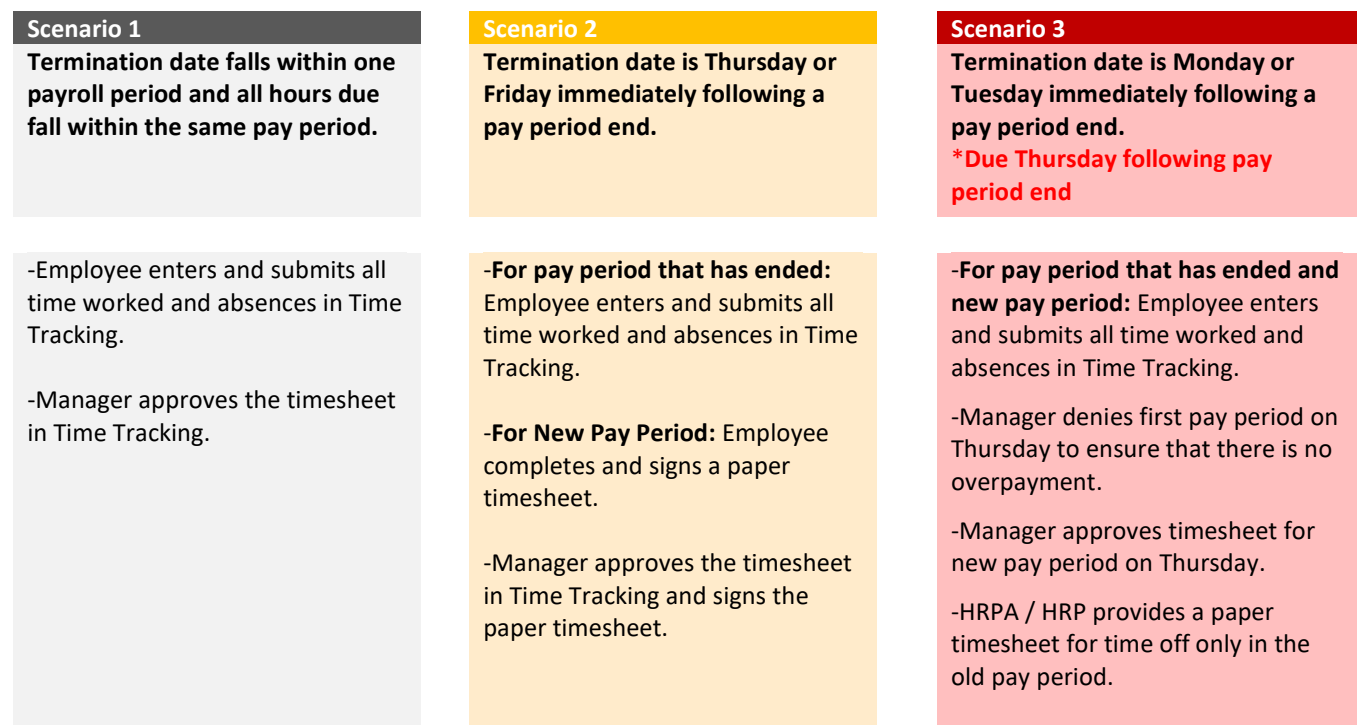

Revision Date: 11-28-23

# Quick Reference Guide (QRG) for

Processing Terminations (Payroll)

- 2. Complete ODCR and attach to Workday Termination Business Process only if any of the following scenarios apply:
	- a. Termination is for faculty and post doc terminating mid pay cycle.
	- b. Termination is involuntary.
	- c. Termination contains special payments.
- 3. HRPA/HRP initiates Workday Termination Business Process (following QRG "Terminate Employee").
	- a. Occurs 4 business days prior to termination date for voluntary terminations and immediately for involuntary terminations.
	- b. Special direct deposit instructions (disregard if employee is not set up for direct deposit):
		- i. If voluntary and set up for direct deposit alert employee that they will need to voluntarily authorize direct deposit via a Workday inbox action item.
		- ii. If involuntary, then communicate with HR personnel as to method of payment delivery. Provide direct deposit form to HR personnel and if signed by employee, then attach in business process OR send via ticket system if not signed when initiating termination.
	- c. Attach timekeeping documents if a paper timesheet is necessary or if reporting hours from an external timekeeping system (reference step 14 in QRG "Terminate Employee").
	- d. Attach ODCR if applicable.
	- e. Notate attachments in comments section of Termination Business Process (Example: Timekeeping and ODCR are attached).
	- f. If involuntary terminations are sensitive, notify Payroll Services at payroll@usc.edu with the Subject: "Termination Special Handling" if special handing required.

#### Termination Business Process Routes to Payroll Services for action.

#### 4. HRPA verifies accuracy of pay results:

a. 2 business days prior to termination date. **Important:** For inaccuracies, contact your Payroll Services representative immediately.

## 3 PROCESS STEPS (PAYROLL SERVICES)

#### 1. Payroll Services assigns a processor to ODCR.

a. As soon as possible but no later than 3 business days prior to termination date.

#### 2. Processor reviews "to-do" items in Workday.

- a. Find task "Process OnDemand Check for Terminated Employee".
- b. Click "Save for Later" to assign the termination to yourself for processing.
- 3. Verify method of final payment.
	- a. Employee must voluntarily authorize direct deposit for the final payment.
	- b. Review business process (voluntary terminations) and Service Now tickets for this completed form.
- 4. Verify if an ODCR is attached to the Termination Business Process in Workday and process it.
	- a. Run On Demand Payment for a Worker and select "create replacement payment".

Revision Date: 11-28-23

# Quick Reference Guide (QRG) for

Processing Terminations (Payroll)

- b. If involuntary termination, it is required that you "Hide Payslip from Worker" by clicking on the pay result, selecting Payroll Result and clicking on Hide Payslip from Worker.
- 5. If there is no ODCR attached to the Termination Business Process in Workday and it is needed for proper calculations, leave On Demand Payment in draft state (no batch ID) and contact department to confirm pay details for final paycheck in Workday.
	- a. If a discrepancy is found, HRPA or HRP submits an ODCR.
- 6. Confirm ODCR has no special handling requirements and current vacation balances in Workday are reflected on last paycheck.
- 7. Verify paycheck was run, termination date has passed, and all accruals are at zero balance. a. If unable to submit "Create Replacement Payment", enter details on deletion log.
- 8. Submit "to-do" in Workday to close assignment.

## 4 MAINTENANCE ACTIVITIES (PAYROLL SERVICES)

- 1. Pull the termination report on a daily basis.
- 2. Verify all terminations waiting for Payroll Services (column A: "yes") are assigned to a processor (column O: one name only).
	- a. If not assigned, Payroll Supervisor is responsible for assigning a processor.
- 3. Verify if employee has overpayment deduction schedule associated with paycheck (column P: Overpayment Reimbursement Input).
	- a. If so, notify Overpayment Accounting Technician for adjustment.

## 5 RESOURCES

QRG "Terminate Employee"

# **USC Payroll Services**

# Quick Reference Guide (QRG) for

Processing Terminations (Payroll)

## 6 APPENDIX

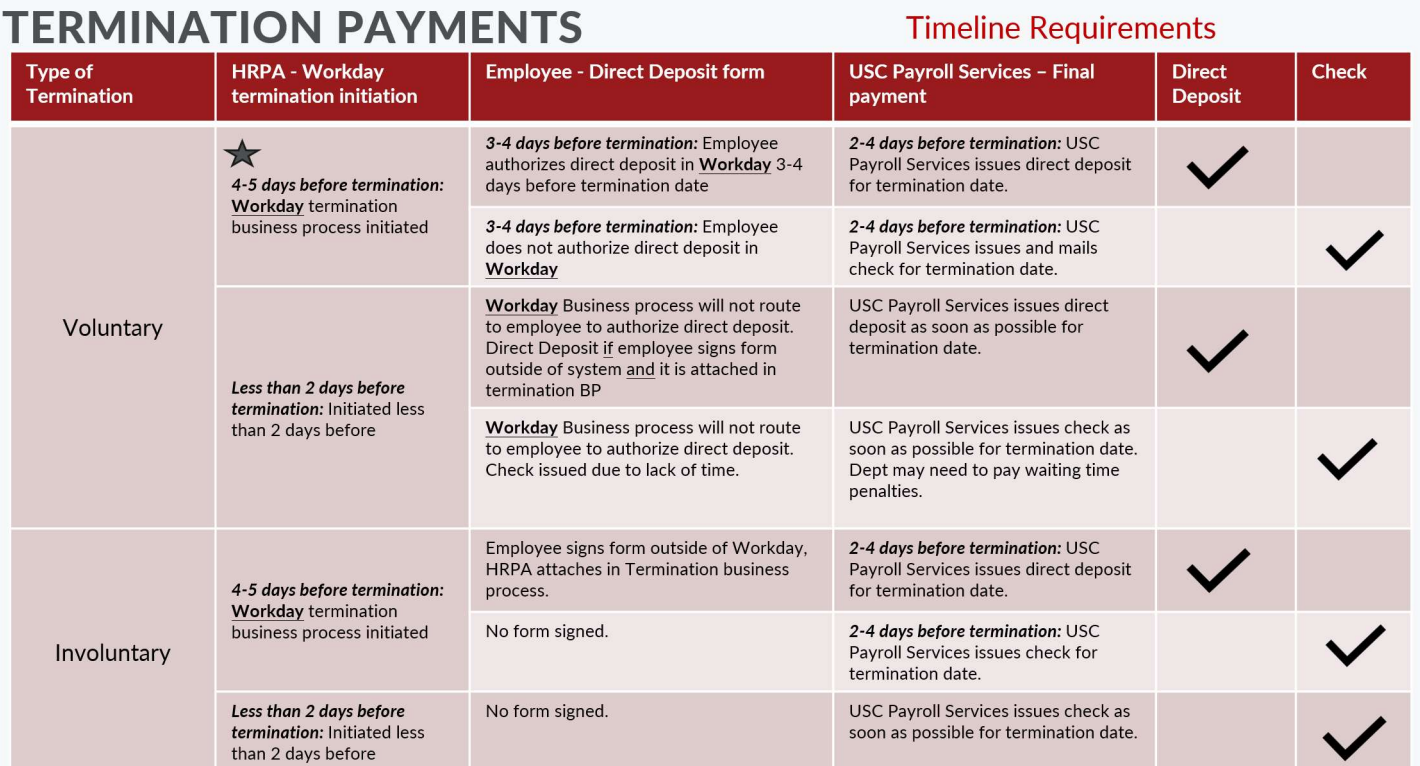